## How to Apply Cell Properties to a Group of Cells from an Inserted Table?

1176 GstarCAD Malaysia October 13, 2016 [Tips & Tricks](https://kb.gstarcad.com.my/category/tips-tricks/27/) 0 4227

After selecting all the cells by window selection method, you can apply certain properties to those selected cells through Table window. This window offers a range of options for cell edition like adding rows, columns, blocks, field data, merge and unmerge cells, etc. For example you can change the text alignment of a group of cells much faster.

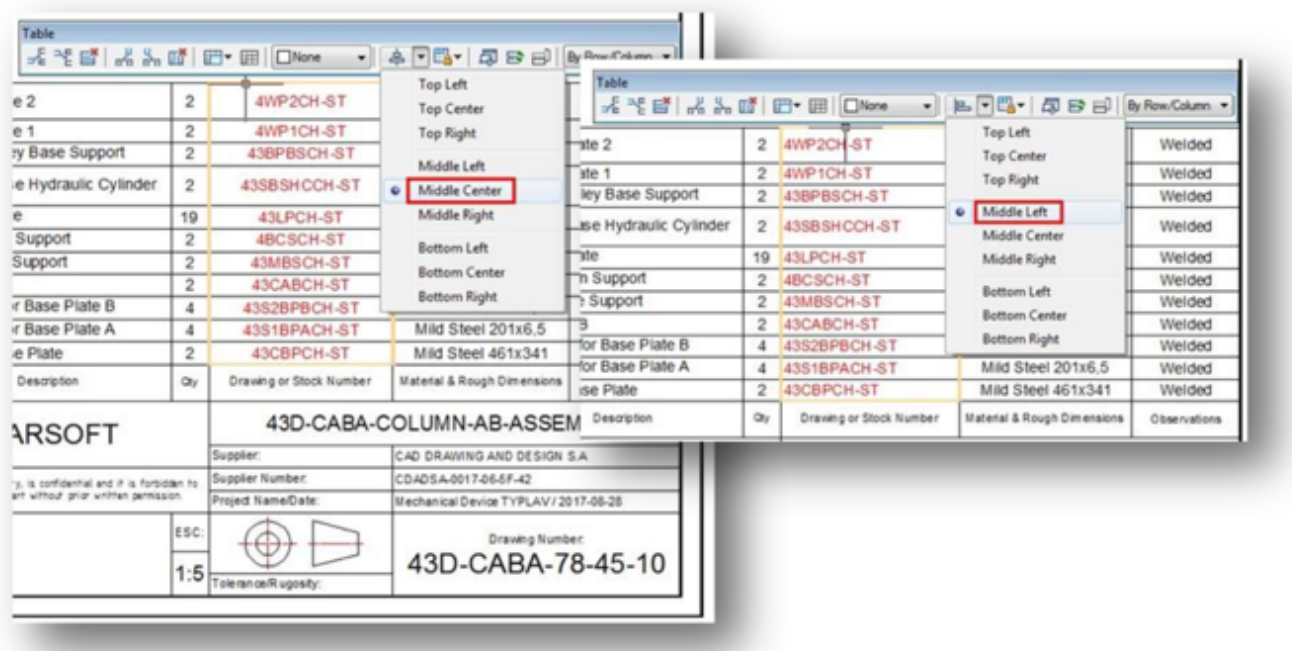

Learn : [Table](https://www.gstarcad.com.my/kb/8/article.php?id=1172)

Online URL:

[https://kb.gstarcad.com.my/article/how-to-apply-cell-properties-to-a-group-of-cells-from-an-inserted](https://kb.gstarcad.com.my/article/how-to-apply-cell-properties-to-a-group-of-cells-from-an-inserted-table-1176.html)[table-1176.html](https://kb.gstarcad.com.my/article/how-to-apply-cell-properties-to-a-group-of-cells-from-an-inserted-table-1176.html)